A Pró-Reitoria de Pós-Graduação -PROPG apresenta

**MANUAL DE UTILIZAÇÃO DE RECURSOS E PRESTAÇÃO DE CONTAS**

Saiba quais documentos serão necessários e como preenchê-los

**EDITAL DE APOIO AO PESQUISADOR VINCULADO AOS PROGRAMAS DE PÓS-GRADUAÇÃO DA UFPE EDIÇÃO 2021 - VERSÃO 1.0**

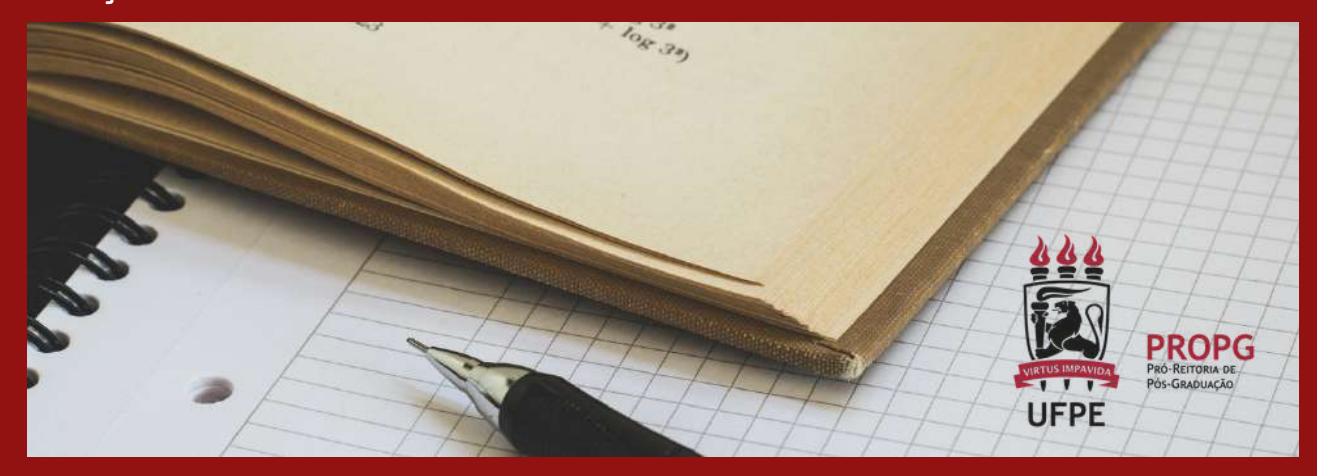

## SUMÁRIO

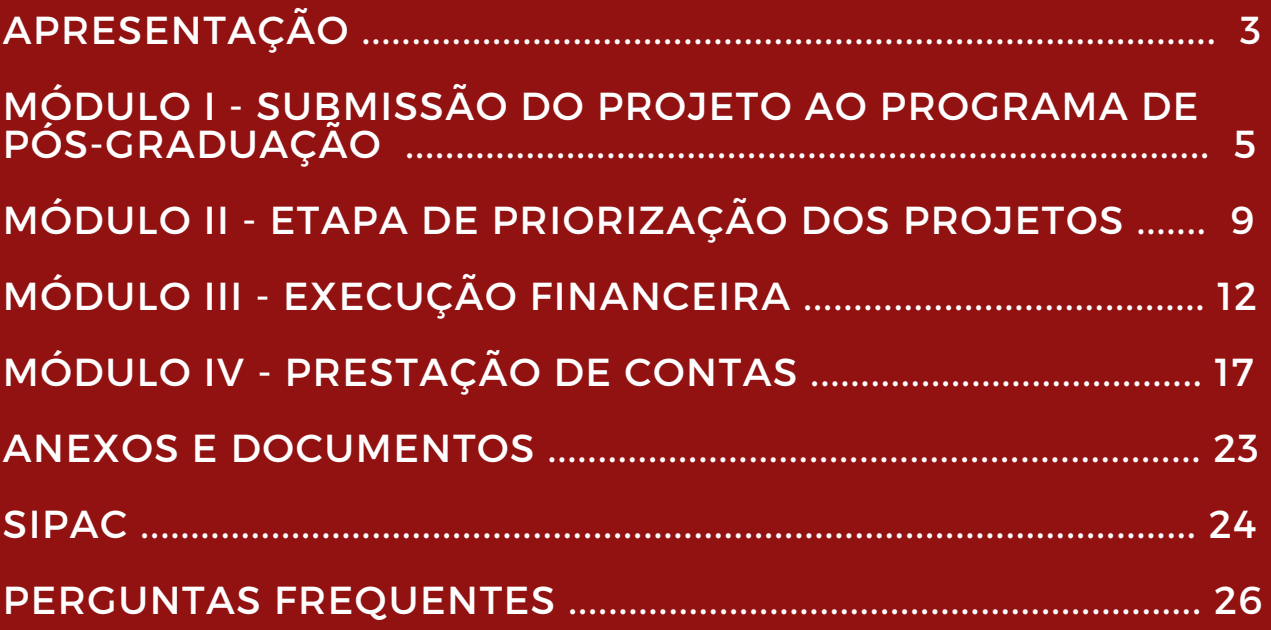

### **A P R E S E N T A Ç Ã O**

O Edital de Apoio ao [Pesquisador](https://www.ufpe.br/propg/editais/2021) vinculado aos Programas de Pós-Graduação da UFPE é destinado ao pagamento de Auxílio Financeiro a Pesquisador para aquisição de material de consumo específico para pesquisa e/ou contratação de serviço específico para pesquisa, visando custear a execução de projetos de pesquisa e inovação no âmbito dos Programas de Pósgraduação da UFPE.

Essa modalidade de pagamento é realizada através da rubrica 3390.20, que é regulamentada, na UFPE, pela [Resolução](https://www.ufpe.br/documents/38974/2907577/resolucao_10_2014_ccepe.pdf/6e821c1d-f62d-42f5-8a83-539c5f120dc2#:~:text=7%C2%BA%2D%20O%20recebimento%20de%20recursos,na%20solicita%C3%A7%C3%A3o%20ou%20do%20cumprimento) nº 10/2014 do CCEPE e pela Portaria [Normativa](https://www.ufpe.br/documents/38974/2907577/portaria_normativa_08_2014_manual_de_concessao_e_prestacao_de_contas.pdf/92958076-d50c-40d1-bd1a-637737c5d834) nº 08 de 13 de agosto de 2014 da UFPE e suas [alterações](https://www.ufpe.br/documents/2999946/3361443/Portaria+Normativa+20_2021_GR_UFPE.pdf/ba979077-00f2-41dc-86b5-189d07524827) (Portaria Normativa nº 20 de 17 de agosto de 2021), que também norteou as [orientações](https://www.ufpe.br/documents/2999946/3361443/Portaria+Normativa+20_2021_GR_UFPE.pdf/ba979077-00f2-41dc-86b5-189d07524827) contidas nesse manual.

No entanto, este manual, em hipótese alguma, substitui as normas estabelecidas no Edital, e na Resolução e Portaria Normativa supracitadas. Seu objetivo é apenas facilitar a compreensão dessas normas para um melhor aproveitamento do Edital no que diz respeito a legalidade, agilidade, praticidade e efetividade.

Serão apresentadas orientações para todas as quatro etapas do edital (submissão, priorização, execução e Prestação de contas), onde cada etapa será abordada em um módulo diferente, considerando a ordem cronológica dos acontecimentos.

No primeiro módulo serão abordadas as orientações necessárias para submissão do Projeto ao Programa de Pós-Graduação. O segundo módulo, orientará as Coordenações dos Programas de Pós-graduação sobre a etapa de priorização dos projetos.

No **terceiro módulo** serão apresentadas as orientações aos pesquisadores contemplados sobre a etapa de execução do recurso recebido. E o **quarto, e último módulo**, irá orientar os pesquisadores contemplados sobre a prestação de contas.

Após os quatro módulos, serão apresentados um capítulo com algumas perguntas frequentes; um capítulo onde disponibilizamos links para vídeos de instrução para utilização do SIPAC, com algumas das principais funcionalidades e, por último, um capítulo com um guia para acompanhamento dos processos.

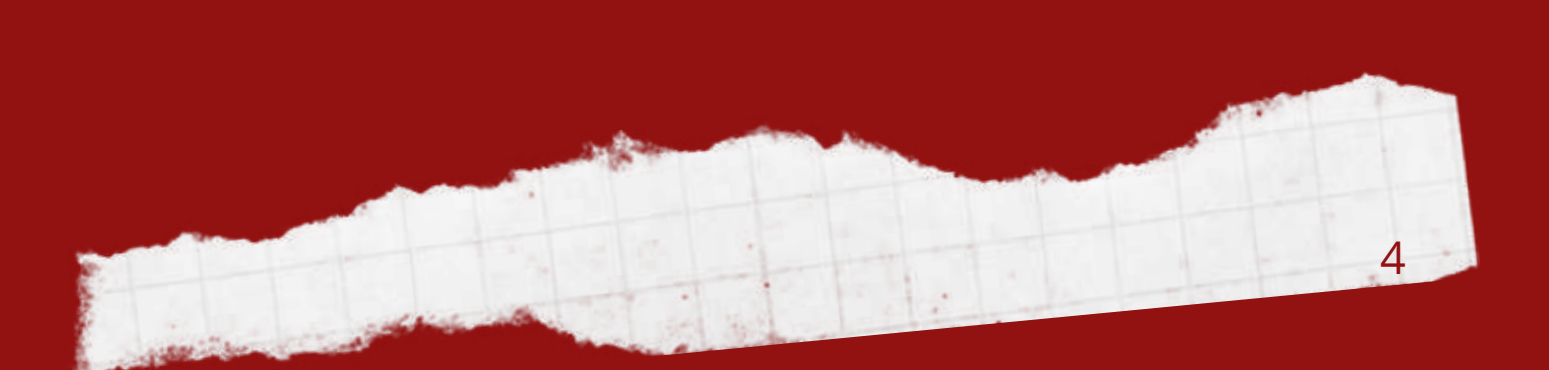

## **MÓDULO I**

SUBMISSÃO DO PROJETO AO PROGRAMA DE PÓS-GRADUAÇÃO

**Documentos necessários e modelo de preenchimento para o Anexo I.**

### MÓDULO I - SUBMISSÃO DO PROJETO AO PROGRAMA DE PÓS-G R A D U A Ç Ã O

Este módulo irá orientar os pesquisadores sobre o que é necessário enviar ao Programa de Pós-Graduação para submeter um projeto ao Edital. Nele serão apresentados uma lista de verificação dos documentos necessários e instruções para preenchimento dos campos dos formulários com exemplos ilustrativos.

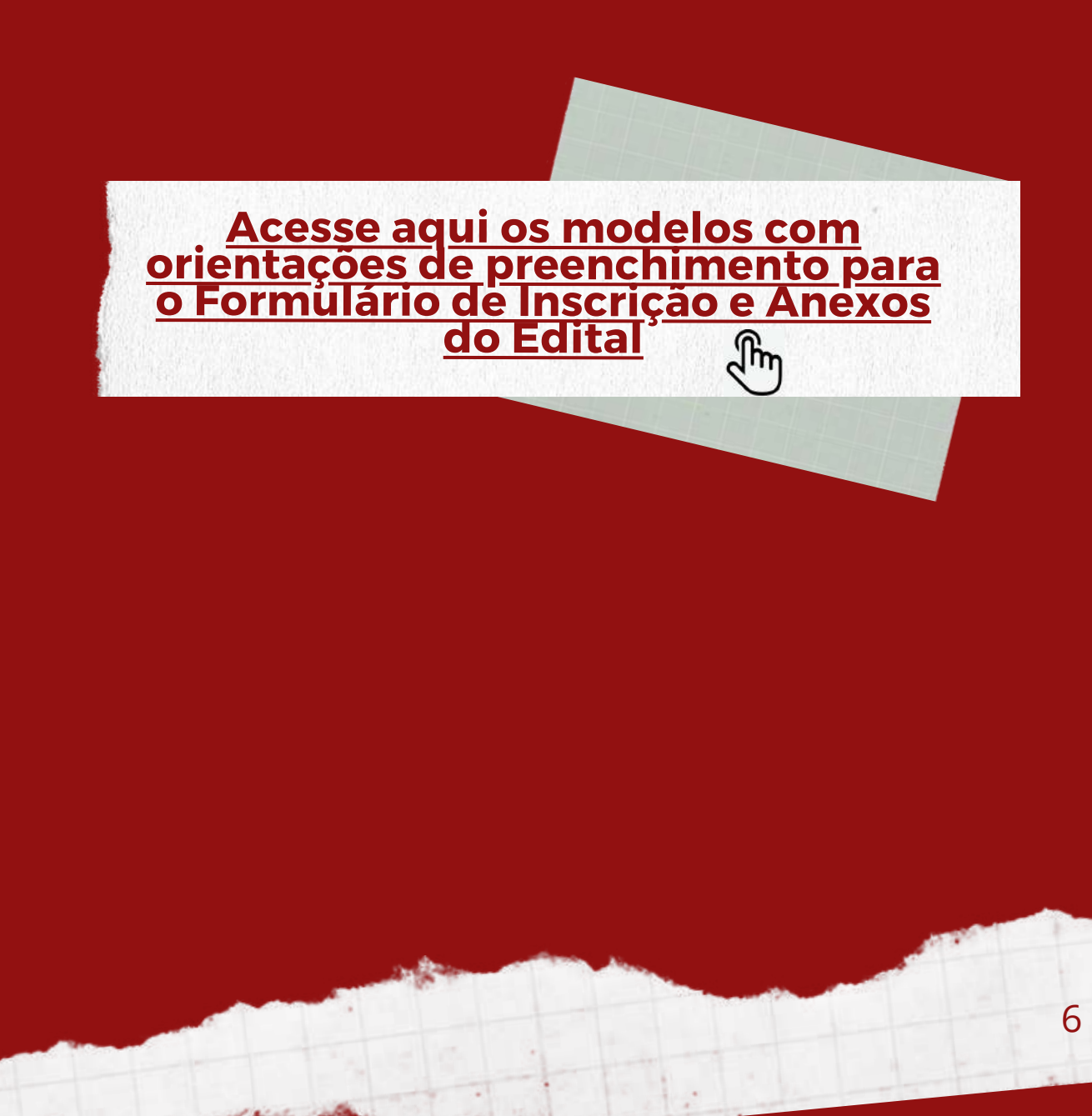

# LISTA DE VERIFICAÇÃO

SUBMISSÃO DO PROJETO AO PROGRAMA DE P Ó S - G R A D U A Ç Ã O

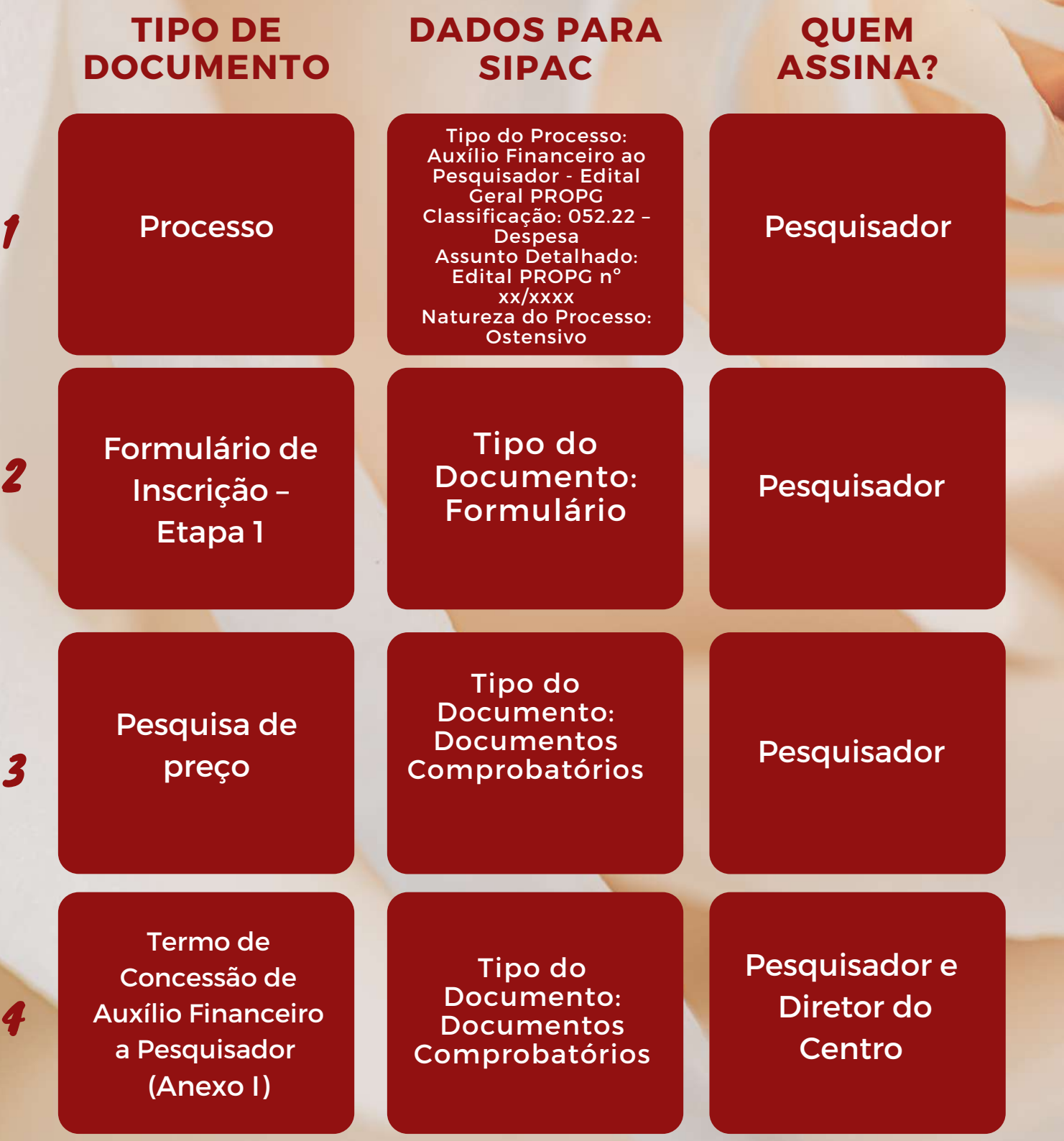

7

### ORIENTAÇÕES PARA PESQUISA DE P R E Ç O

*Portaria Normativa nº 08/2014*

*4.1 – O Beneficiário, com Projeto já aprovado pela UFPE, deverá preencher o Anexo I (Termo de Concessão de Auxílio Financeiro), com a previsão de gastos, incluindo pelo menos uma pesquisa de preços e enviá-lo, devidamente assinado, à unidade da UFPE que gerencia o Edital.*

Com o objetivo de ter um valor de referência para submissão, é necessário anexar, no mínimo, uma proposta de preço referente a cada material/serviço solicitado.

Poderão ser utilizados os seguintes parâmetros:

1. Consulta de [contratação](https://www.ufpe.br/documents/38974/1636824/painel_de_precos_passo_a_passo.pdf/3ba14ed9-e6e6-4fbe-8a3d-6dfabbf9cb59) de mesmo objeto no <u>Painel</u> de Preços do Governo Federal.

2.Contratações similares feitas pela Administração Pública, em execução ou concluídas no período de 1 (um) ano anterior à data da pesquisa de preços (apresentar cópia de nota fiscal) .

3.Utilização de dados de pesquisa publicada em mídia especializada, ou sítios eletrônicos especializados ou de domínio amplo, desde que contenham a data e hora de acesso.

4.Pesquisa direta com fornecedores, mediante solicitação formal de cotação.

4.1- As cotações devem conter os dados completos de identificação da empresa e deve estar assinada.

4.2- Caso tenha sido enviada pelo e-mail institucional da empresa, fica dispensada a necessidade de assinatura.

- Prints de mensagens de textos de APPs (ex.: WhatsApp) não são aceitos como proposta válida.

## **MÓDULO II**

ETAPA DE PRIORIZAÇÃO DE PROJETOS

**Orientações para as Coordenações do Programas de Pós-Graduação.**

### **M Ó D U L O I I - E T A P A D E P R I O R I Z A Ç Ã O D E P R O J E T O S**

Este módulo irá orientar as coordenações dos programas de pós-graduação sobre a etapa de priorização dos projetos.

A Coordenação do Programa de Pós-Graduação realizará avaliação interna das propostas recebidas, com critérios pré-definidos e divulgados entre os docentes do Programa.

O Programa submeterá à Coordenação de Editais da PROPG (11.17.23), via processo eletrônico no SIPAC, conforme orientação na Lista de Verificação - Etapa de Priorização de projetos.

## LISTA DE VERIFICAÇÃO ETAPA DE PRIORIZAÇÃO DOS PROJETOS

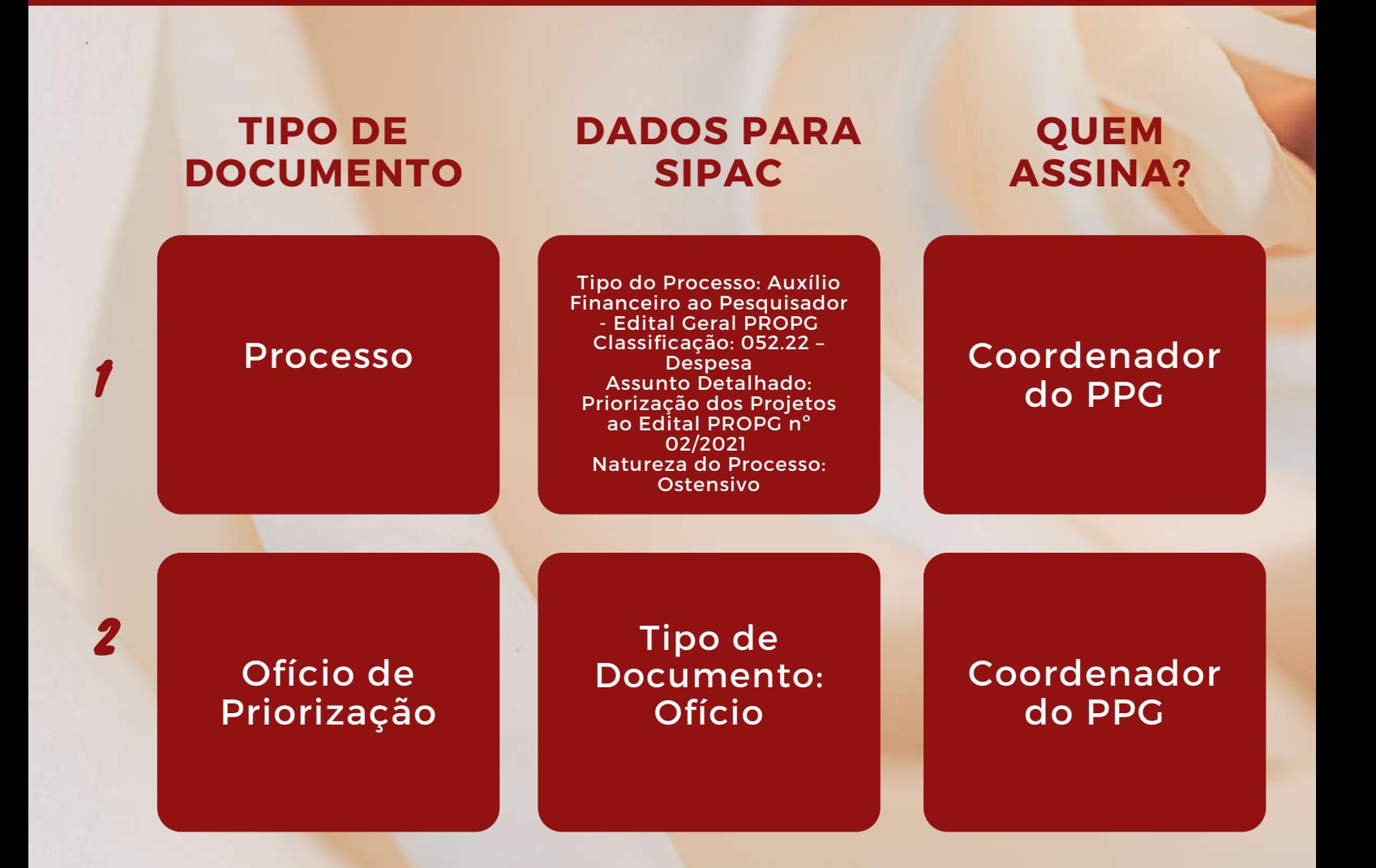

Atenção: Também, neste mesmo momento, o PPG deverá providenciar o encaminhamento dos processos eletrônicos individuais dos docentes solicitantes ao respectivo setor da PROPG a Coordenação de Editais da PROPG (11.17.23).

Ofício de [Priorização](https://www.ufpe.br/documents/38974/3670947/Instru%C3%A7%C3%B5es+para+preenchimento.pdf/1382f3bc-b0ca-4418-afcc-2f3cc991b24a)

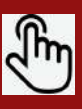

## **MÓDULO III**

T

# EXECUÇÃO FINANCEIRA

**Orientações para aplicação dos Recursos**

### **E X E C U Ç Ã O F I N A N C E I R A**

Este módulo irá orientar os pesquisadores contemplados na fase de execução dos recursos. Será demonstrado o passo a passo de como os pesquisadores devem seguir a partir do momento da publicação do resultado.

#### **1º PASSO – Organizar as contratações**

- Agrupar itens que são de mesma natureza (do mesmo ramo de atividade) para identificar o valor total.

- Exemplos de grupos de mesma natureza:

Materiais Laboratoriais (ex.: vidraria, reagentes, materiais biológicos etc.);

Serviços em equipamentos laboratoriais (ex.: conserto de microscópio, de centrifuga, de incubadora etc.);

Serviços em equipamentos de refrigeração (ex.: conserto de freezer, de geladeira, de ar-condicionado etc.);

Serviços em equipamentos de informática (ex.: conserto de notebook, desktop etc.); etc.

Obs.1: Mesmo que a contratação seja realizada em momentos diferentes deve ser considerada agrupada caso seja da mesma natureza.

Obs.2: Mesmo que a contratação seja em empresas diferentes deve ser considerada agrupada caso seja da mesma natureza.

### **2º PASSO – Pesquisa de preço e Habilitação**

#### **A) Grupos ACIMA de R\$ 5.000,00:**

1- Obter, no mínimo, 3 (três) cotações para cada item (caso a descrição do item da proposta esteja diferente da descrição do item no formulário de inscrição, é necessário que o pesquisador informe essa relação na prestação de contas).

Obs.1: Pode ter mais de um item na mesma cotação.

Obs.2: Pode ser necessário cotar em mais de três empresas para conseguir alcançar as três propostas para todos os itens.

Obs.3: Caso não consiga as três propostas para algum item, devido a sua especificidade, deve justificar e apresentar copia de e-mails de consulta a várias empresas do ramo e suas respostas. Esses e-mails devem ter a mesma descrição para todas as empresas e deve ter um prazo razoável (a depender da complexidade do objeto) para resposta.

2- Emitir as Certidões Negativas de Débito (CND) das empresas vencedoras (que ofertaram o menor preço por item):

Obs.1: As CNDs devem estar dentro da validade na data da contratação (data da nota fiscal e do pagamento).

Obs.2: Caso não consiga emitir as CNDs, pode solicitar diretamente a empresa (pode ser que não esteja atualizado no site)

Obs.3: Caso a empresa não possua algumas das certidões válidas, não deve ser contratada.

Obs.4: Caso seja pessoa-física, basta emitir a CND conjunta

**B) Fornecedor EXCLUSIVO:**

#### *Portaria Normativa nº 08/2014*

*"Item 6.7.2 - A cotação prévia de preços nas compras e contratações será dispensável:*

*b) quando, em razão da natureza do objeto, não houver pluralidade de opções. No caso de revendedor exclusivo do item, deverá ser apresentado o certificado de exclusividade no país emitido por entidade representativa nacional."*

Obs.1: Não é aceito certificado de exclusividade emitido pelo fabricante (com esse documento ele pode dar entrada junto a entidade representativa para emissão de certificado de exclusividade).

Obs.2: Devem ser emitidas as três CNDs (Conjunta, FGTS e Trabalhista) citadas no item A, antes da contratação.

Obs.3: Sugerimos incluir cópia de nota fiscal de contratação do mesmo serviço/produto emitidas para outro órgão/empresa, para justificar o preço.

#### **C) Grupos ABAIXO de R\$ 5.000,00:**

- Pode contratar sem necessidade de pesquisa de preço e CNDs.

#### **3º PASSO – Contratação e Pagamento**

- A nota fiscal e recibo devem ser emitido em nome e CPF do pesquisador.

- O endereço pode ser do pesquisador ou da UFPE.

- O pagamento pode ser realizado por pagamento de boleto, Débito ou transferência bancária (sempre da conta do pesquisador direto para conta do fornecedor).

Obs.1: Em aquisições de materiais controlados a nota fiscal pode ser emitida em nome da UFPE. Nesses casos deve apresentar justificativa no relatório.

Obs.2: Nunca transfira para conta de terceiros (ex.: se está contratando uma empresa deve transferir para conta vinculada ao CNPJ da empresa; não pode ser na conta vinculada ao CPF do dono da empresa)

Obs.3: Em casos que apenas é possível realizar o pagamento com cartão de crédito (Ex.: taxa de inscrição em evento), deve ser realizado com cartão em nome do pesquisador e em parcela única, o extrato do Cartão deverá ser apresentado.

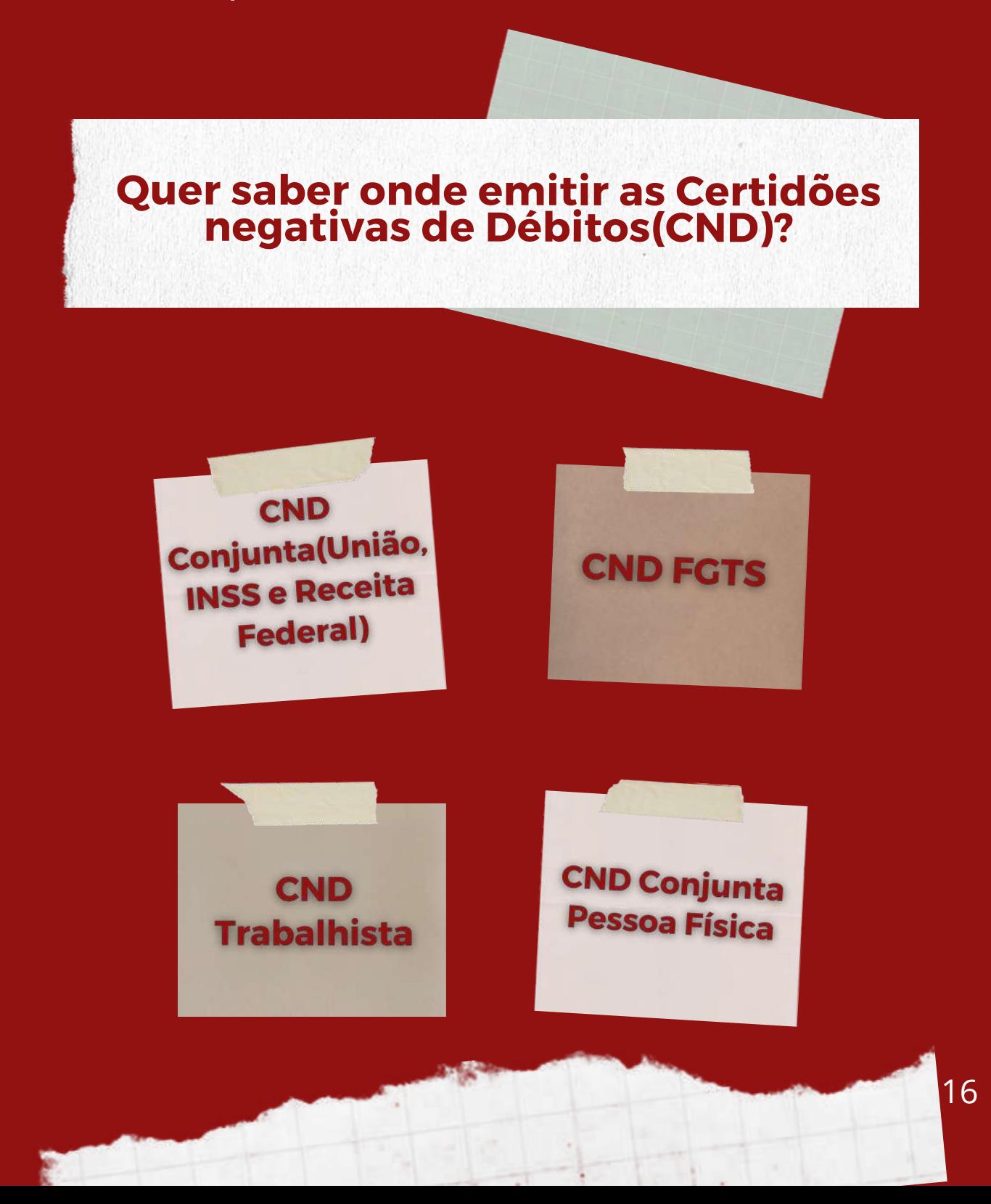

# PRESTAÇÃO DE CONTAS **MÓDULO IV**

**Documentos necessários e modelo de preenchimento para os Anexos II, III e V.**

### **M O D U L O I V : P R E S T A Ç Ã O D E C O N T A S**

Este é o último módulo deste Manual, neste momento será necessário demonstrar como foram utilizados os recursos públicos transferidos para o Pesquisador, assim como demonstrar o cumprimento do objeto do projeto.

Dessa forma, apresentaremos o checklist de documentos necessários através da Lista de Verificação para Prestação de Contas e finalizaremos com algumas orientações esclarecedoras relacionadas a cada item da lista.

Após concluída a prestação de contas será emitido um parecer de aprovação de prestação de contas financeira pela Gerência Financeira da PROPG e o processo será encaminhado para que o programa de pós-graduação emita Parecer quanto ao Relatório de Cumprimento do Objeto, analisando se os resultados alcançados estão de acordo com os objetivos propostos no Termo de concessão do Auxílio financeiro ao pesquisador - Anexo I e no Formulário de inscrição - Etapa 1.

Após emissão do parecer da Coordenação do PPG, o processo deve ser devolvido à Gerência Financeira da PROPG (11.17.06) para registro e Parecer Final do(a) Ordenador(a) de Despesas.

## LISTA DE VERIFICAÇÃO PRESTAÇÃO DE CONTAS

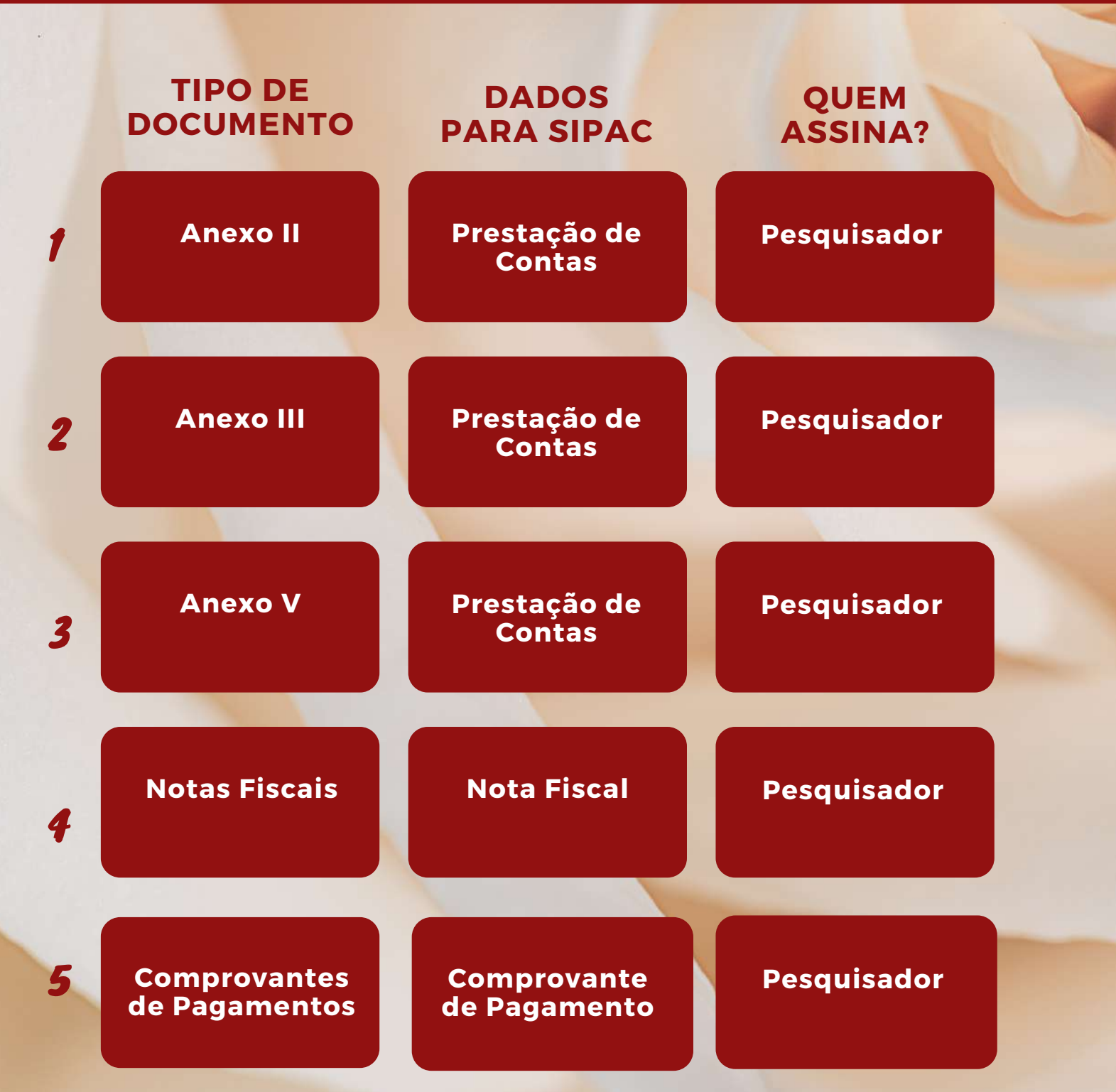

## LISTA DE VERIFICAÇÃO PRESTAÇÃO DE CONTAS

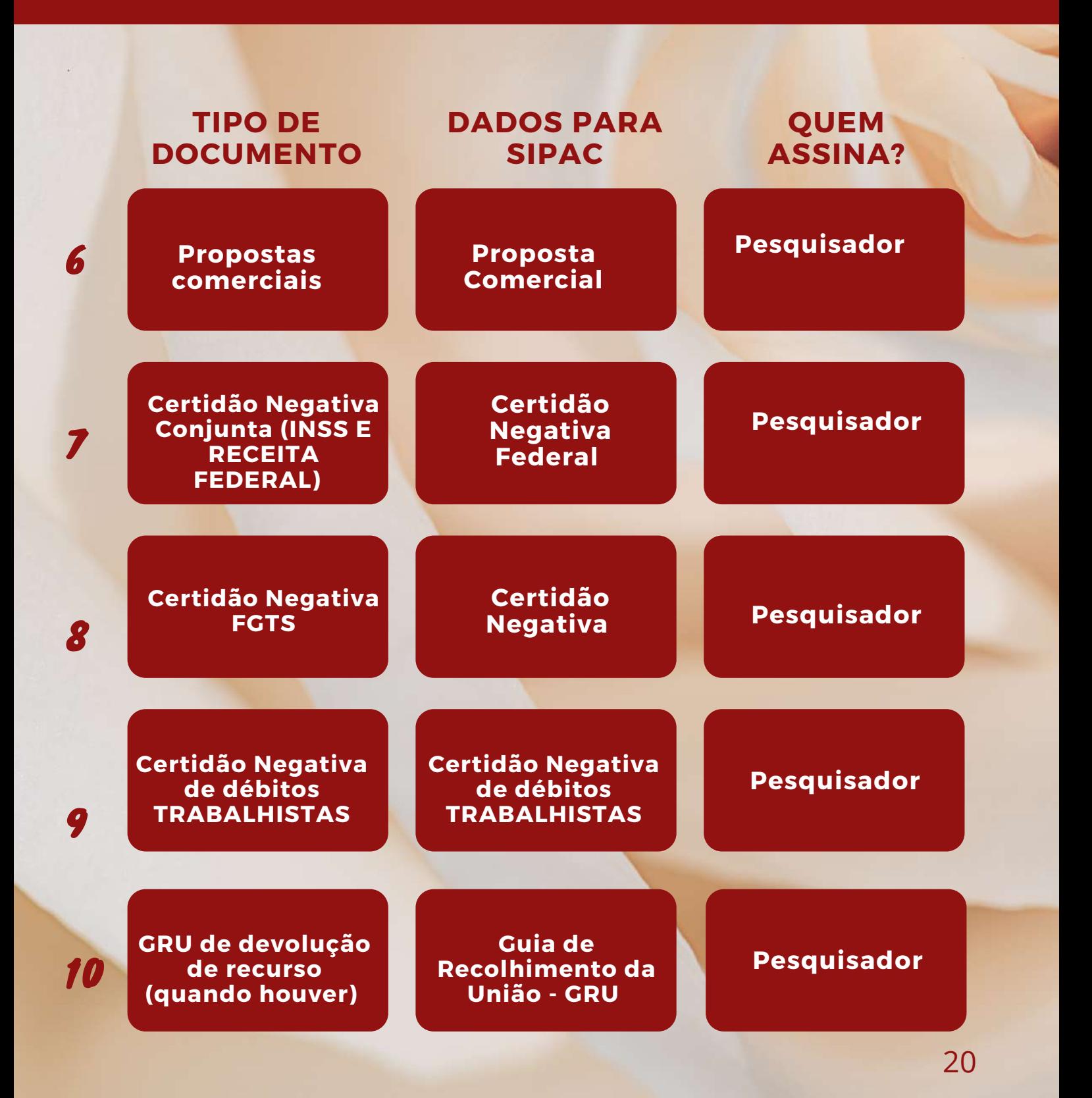

## ORIENTAÇÕES P R E S T A Ç Ã O D E C O N T A S

### **Anexo II**

Preenchimento conforme modelo;

**Em caso de sobra de recurso, mesmo que de valor ínfimo, deverá ser solicitado à Gerência Financeira, via e-mail, a emissão de GRU para devolução do valor e marcada a opção "Devolvido conforme comprovante de depósito anexo".**

## **Anexo V**

Preenchimento conforme modelo;

**Justificativas referentes à prestação de contas, também podem ser incluídas no item 3 deste anexo.**

## **Anexo III**

Preenchimento conforme modelo;

**Todos os itens ou serviços adquiridos devem estar de acordo com a o formulário de inscrição.**

## **Notas Fiscais**

Todas as Notas fiscais devem estar em nome do pesquisador, salvo em casos específicos.

**Deve estar emitida dentro do período de vigência conforme informado no processo.**

### **Comprovantes de Pagamentos**

Incluir todos os comprovantes de pagamento, podendo ser pagamentos de títulos, transferências/pix ou recibos;

**O comprovante deve ser do beneficiário para empresa fornecedora, não podendo ser em nome de terceiros.**

**Deve estar emitido dentro do período de vigência conforme informado no processo.** 21

## ORIENTAÇÕES P R E S T A Ç Ã O D E C O N T A S

### **Propostas Comerciais**

Mínimo de 3 propostas, a da empresa fornecedora e mais duas propostas. São aceitas também pesquisas feitas no Painel de Preços do Governo;

**Os materiais e serviços adquiridos devem seguir a orientação de menor preço, salvo em caso de justificativa cabível;**

**As cotações devem conter as mesmas descrições nos itens, para que possa haver comparação de preços.**

### **GRU**

Havendo devolução, contactar a Gerência Financeira da PROPG, via e-mail, para emissão de GRU;

**Anexar o comprovante de Pagamento no Processo.**

### **Certidões Negativas**

(Conjunta, FGTS e Trabalhista)

Incluir as certidões de todas as empresas que emitiram Nota Fiscal.

**Ex.: Se adquiriu material ou serviço em 3 empresas diferentes, deve anexar a certidão negativa das 3 empresas fornecedoras ou prestadoras de serviço;**

# **ANEXOS E DOCUMENTOS**

Anexos [Preenchidos](https://www.ufpe.br/documents/38974/3670947/Instru%C3%A7%C3%B5es+para+preenchimento.pdf/1382f3bc-b0ca-4418-afcc-2f3cc991b24a) (Não Editáveis, apenas para [orientações\)](https://www.ufpe.br/documents/38974/3670947/Instru%C3%A7%C3%B5es+para+preenchimento.pdf/1382f3bc-b0ca-4418-afcc-2f3cc991b24a)

Ainda não sabe como [preencher](https://www.ufpe.br/documents/38974/3670947/Instru%C3%A7%C3%B5es+para+preenchimento.pdf/1382f3bc-b0ca-4418-afcc-2f3cc991b24a) todos os anexos e documentos do Edital de Apoio ao [pesquisador?](https://www.ufpe.br/documents/38974/3670947/Instru%C3%A7%C3%B5es+para+preenchimento.pdf/1382f3bc-b0ca-4418-afcc-2f3cc991b24a)

> [Modelos](https://www.ufpe.br/propg/documentos) dos Anexo[s](https://www.ufpe.br/propg/documentos) (Editáveis para [preenchimento\)](https://www.ufpe.br/propg/documentos)

# **SIPAC**

**[Cadastrar](https://www.youtube.com/watch?v=XhhntaPqpis&list=PLmtRQorDg7at4myevH8FmH7wyqZ2dPKz2&index=1&t=17s) Processo** 

> **Adicionar [Documentos](https://www.youtube.com/watch?v=5TVUmXpn3dg&list=PLmtRQorDg7at4myevH8FmH7wyqZ2dPKz2&index=2)**

Tem dúvidas sobre como utilizar o Sipac para formar e compor um Processo [Eletrônico?](https://www.ufpe.br/propg/editais/2020)

Receber e **Enviar [Processos](https://www.youtube.com/watch?v=6hEbvxDWABI&list=PLmtRQorDg7at4myevH8FmH7wyqZ2dPKz2&index=6)** 

**Cadastrar [Despachos](https://www.youtube.com/watch?v=nD2Gmaj030o&list=PLmtRQorDg7at4myevH8FmH7wyqZ2dPKz2&index=7)** 

**[Outros](https://www.youtube.com/playlist?list=PLmtRQorDg7at4myevH8FmH7wyqZ2dPKz2)** 

# **SIPAC**

### Quer saber como [acompanhar](https://www.ufpe.br/propg/editais/2020) o seu processo no SIPAC ?

**[Acesse](https://www.ufpe.br/documents/38974/3670947/guia+para+acompanhamento+do+processo+no+SIPAC.pdf/86f68572-2cb0-4d1c-86d3-9f9d3929a92c) aqui [o](https://www.ufpe.br/documents/38974/3670947/guia+para+acompanhamento+do+processo+no+SIPAC.pdf/86f68572-2cb0-4d1c-86d3-9f9d3929a92c) Guia de [Acompanhamento](https://www.ufpe.br/documents/38974/3670947/guia+para+acompanhamento+do+processo+no+SIPAC.pdf/86f68572-2cb0-4d1c-86d3-9f9d3929a92c) do Processo no SIPAC**

# AINDA TEM DÚVIDAS?

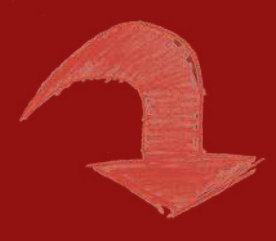

### **CLIQUE AQUI E VEJA AS PERGUNTAS [FREQUENTES](https://www.ufpe.br/documents/38974/3670947/Perguntas+frequentes.pdf/d47d752c-38fe-4787-a4f9-65e68a1b980b)**

**OU**

**PROCURE A GERÊNCIA FINANCEIRA DA PROPG**

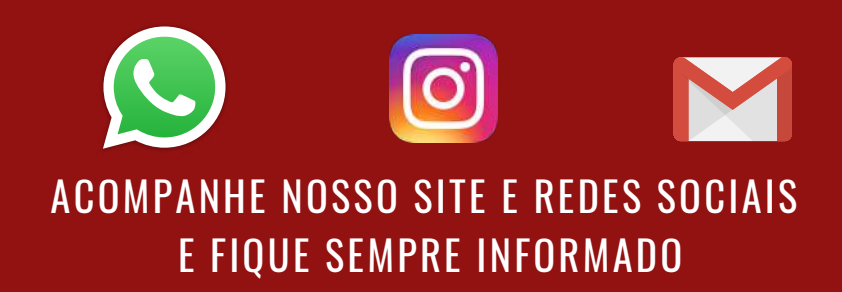

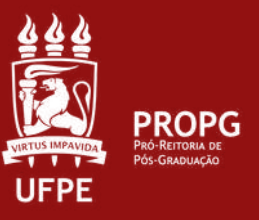

Elaborado Por Ávila Kézia Menezes Lira e Pablo Petônio Leônidas Gomes T. de Sousa.  $\ddot{\phantom{a}}$